Санкт-Петербургский политехнический университет Петра Великого Физико – механический институт **Высшая школа теоретической механики**

# **К У Р С О В ОЙ П Р О Е К Т**

## **Формирование 3D моделей деталей и сборки по чертежу**

по дисциплине «Системы автоматизированного проектирования»

Выполнил студент гр. 5030103/80301 A. Ф. Шпади

Руководитель А. А. Устинова

«<u>» 2021 г.</u>

Санкт-Петербург

## Содержание

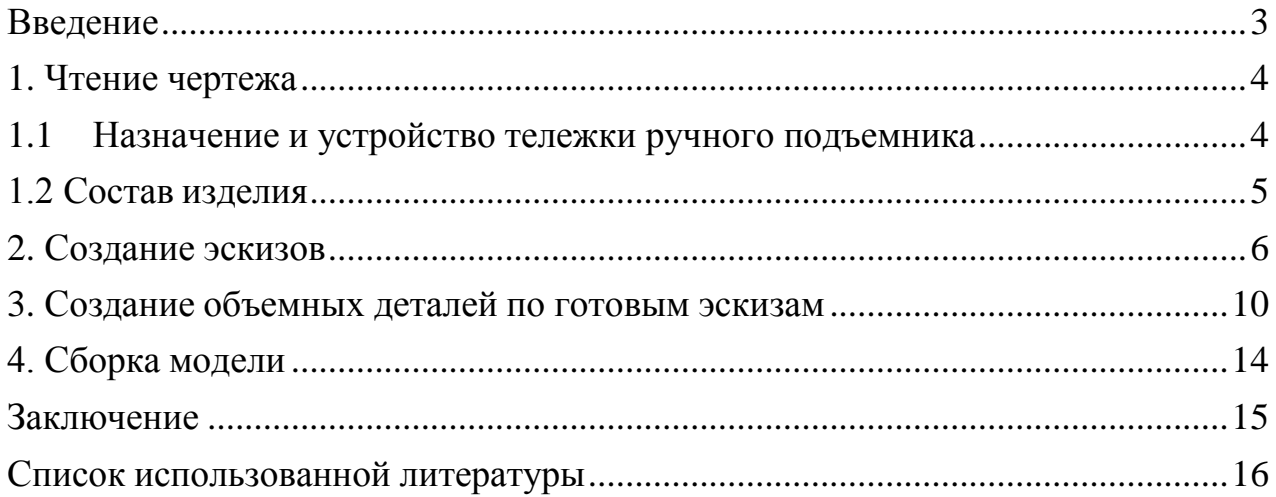

#### **Введение**

<span id="page-2-0"></span>Курсовой проект по теме «Формирование 3D моделей деталей и сборки по чертежу» создан на примере изделия «Тележка ручного подъемника».

Основная цель: формирование умения читать чертежи, получение знаний, а также навыков работы в программном продукте трехмерного моделирования.

Пакет SolidWorks представляет собой приложение для автоматизированного объектно-ориентированного конструирования твердотельных моделей и изделий для машиностроения.

Возможности пакета:

1. Передача пространственной параметрической модели детали или сборки в партнерские системы инженерных расчетов для их анализа;

2. Наглядность обозрения проектируемого объекта в параллельной, центральной или аксонометрической проекции и с анимацией при необходимости;

3. Приобретенные умения и навыки могут быть использованы в научно-исследовательской работе, в курсовом и дипломном проектированиив процессе учебы и при решении инженерных задач на производстве.

#### **1. Чтение чертежа**

#### <span id="page-3-1"></span>**1.1 Назначение и устройство тележки ручного подъемника**

<span id="page-3-0"></span>При техническом обслуживании и ремонте легковых автомобилей, как правило, используются двухстоечный электромеханический или ручной подъемник и смотровые канавы. При работе с автомобилем на канаве приходится спускаться в нее и подниматься из нее, эстакада — громоздкое сооружение, обычно находящееся вне помещения. В этих случаях не обойтись без домкрата.

Ручной подъемник с двумя колоннами (стойками), устанавливается у смотровой канавы глубиной всего 0,5 метра, высота подъема составляет 1 метр.

Тележка под ручной подъемник имеет неразборную конструкцию. Пальцы с надетыми роликами приварены к соответствующим листам. Отверстия обработаны, когда тележка сварена. Сварка опоры редуктора производится, закрепив стойки на редукторе (корпусе).

## **1.2 Состав изделия**

<span id="page-4-0"></span>Из задания видно, что в изделие (Рисунок 1) входит 10 оригинальных деталей, которые подлежат изготовлению: 1 – пластины роликов D160мм (2 шт.), 2 – лист  $12x65x100$ мм (2 шт.), 3 – лист  $12x100x130$ мм (2 шт.), 4 – опора ролика D120мм (2 шт.), 5 – пластина (2 шт.), 6 – ребро, 7 – опора рычагов, 8 – ролик D120мм (2 шт.), 9 – ролик D160мм (4 шт.), 10 – ось ролика (6 шт.)

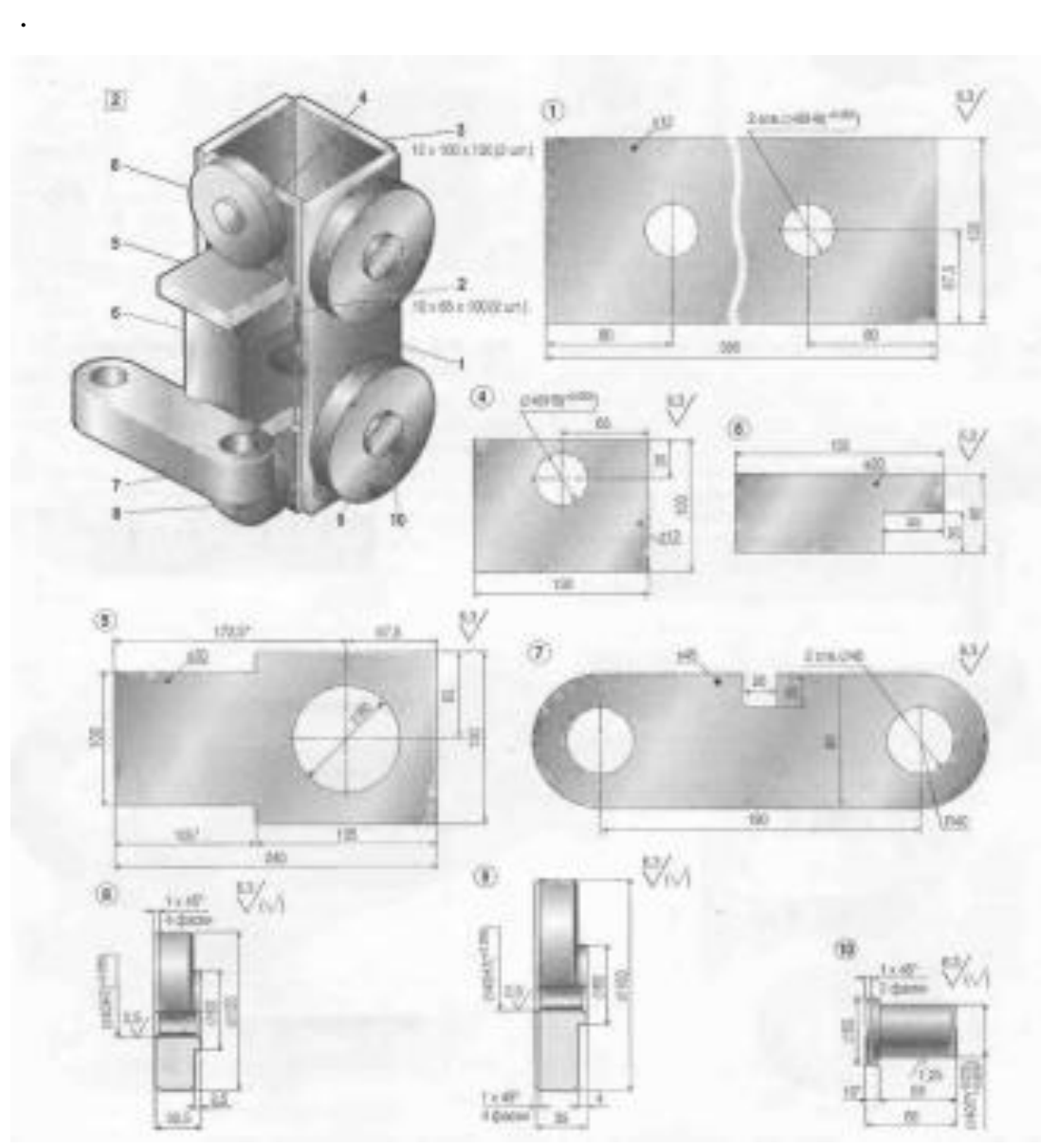

*Рисунок 1 – Общий вид*

## **2. Создание эскизов**

<span id="page-5-0"></span>Для дальнейшего создания объемных деталей, требуемых для модели необходимы эскизы (основные контуры объектов), которые можно реализовать в пакете Solidworks при переходе на одну из основных плоскостей (Спереди, Сверху или Справа) или на [созданной](https://help.solidworks.com/2012/Russian/solidworks/sldworks/HIDD_DVE_CREATE_PLANE.htm) [плоскости](https://help.solidworks.com/2012/Russian/solidworks/sldworks/HIDD_DVE_CREATE_PLANE.htm) и нажатия кнопки Эскиз. Далее при помощи основных инструментов режима Эскиз, таких как: линия, окружность, дуга и др., можно создать необходимый нам контур.

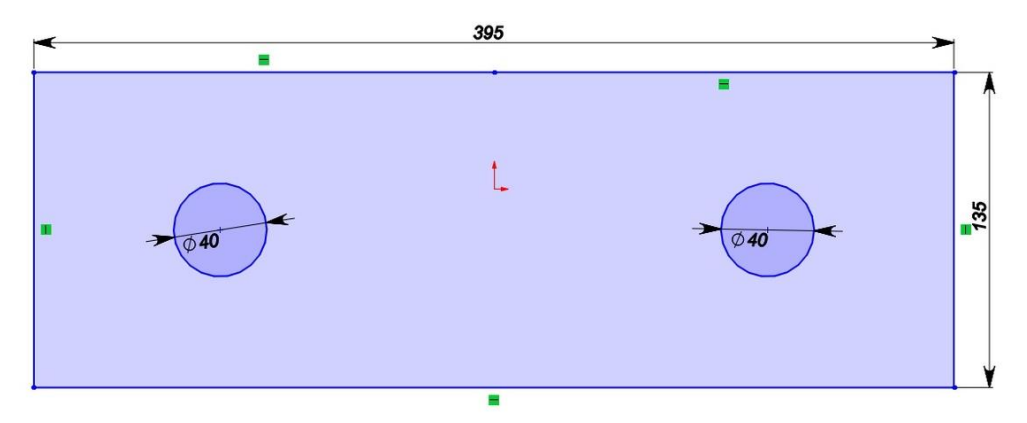

*Рисунок 2 – Эскиз детали 1: пластина роликов D160мм*

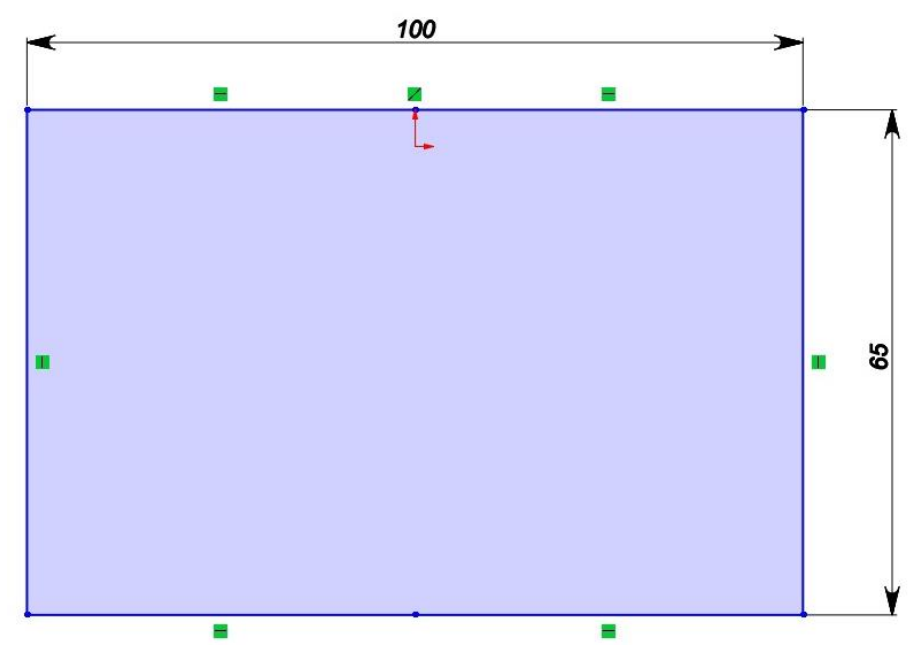

*Рисунок 3 – Эскиз детали 2: лист 12х65х100мм*

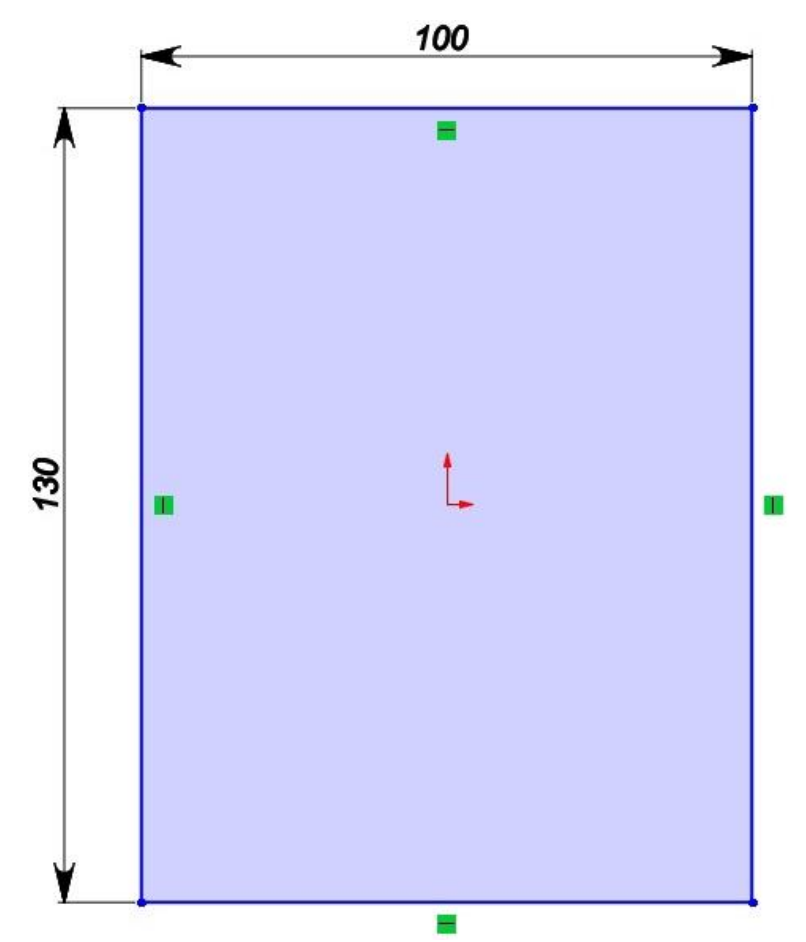

*Рисунок 4 – Эскиз детали 3: лист 12х100х130мм*

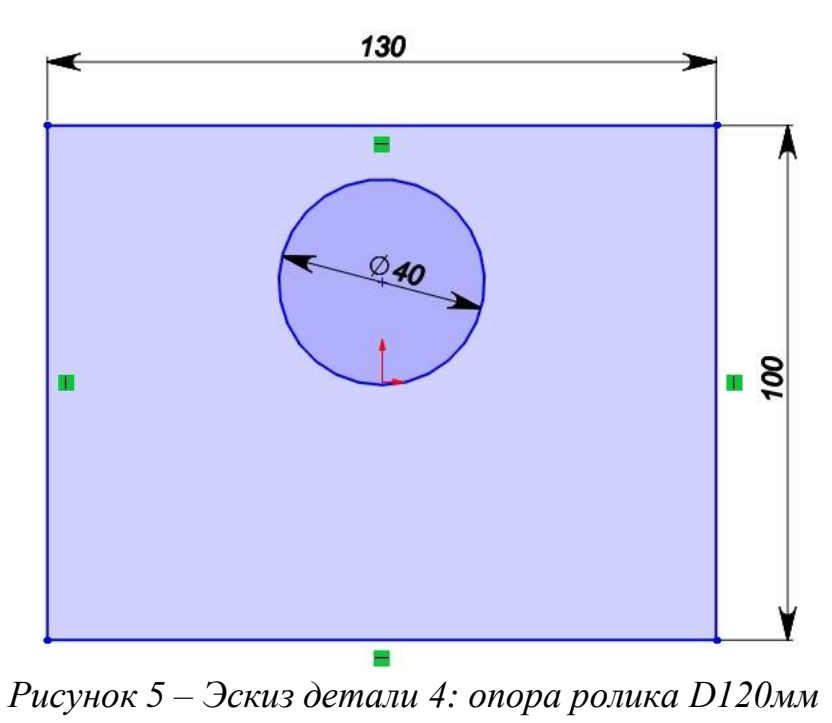

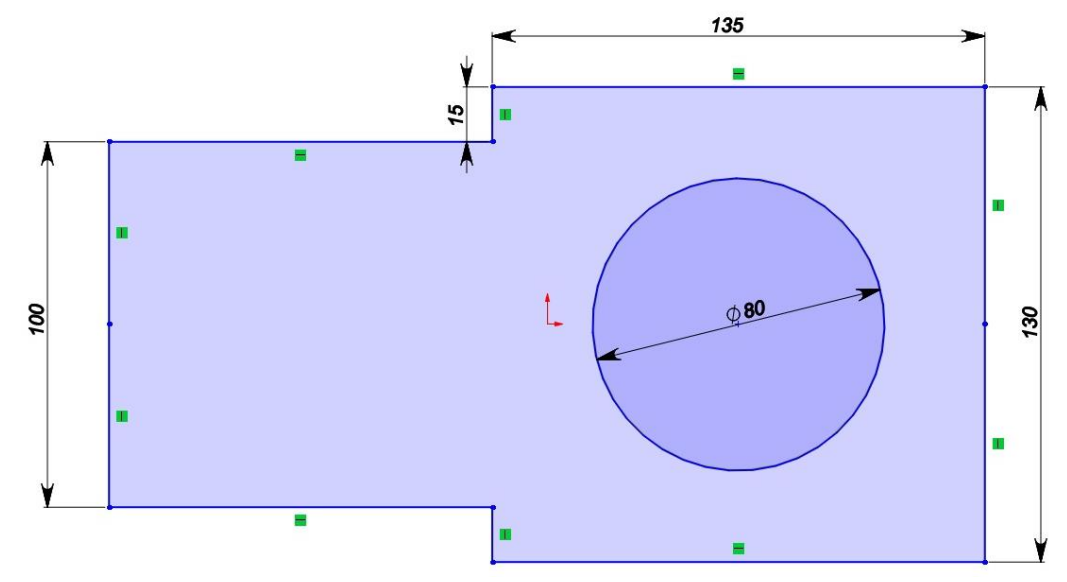

*Рисунок 6 – Эскиз детали 5: пластина*

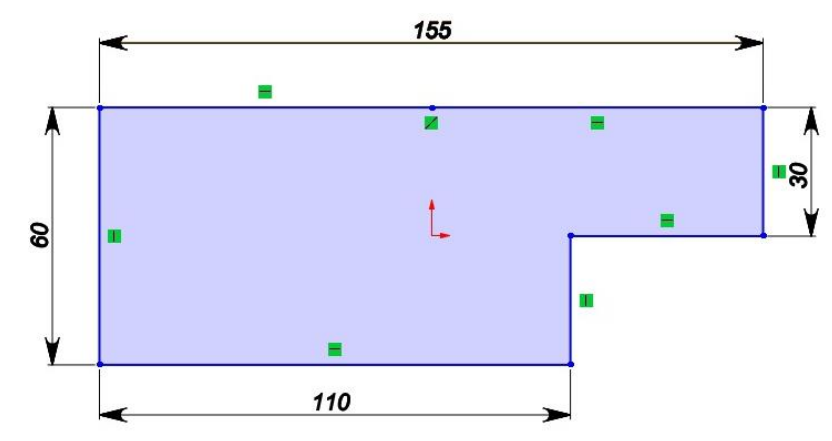

*Рисунок 7 – Эскиз детали 6: ребро*

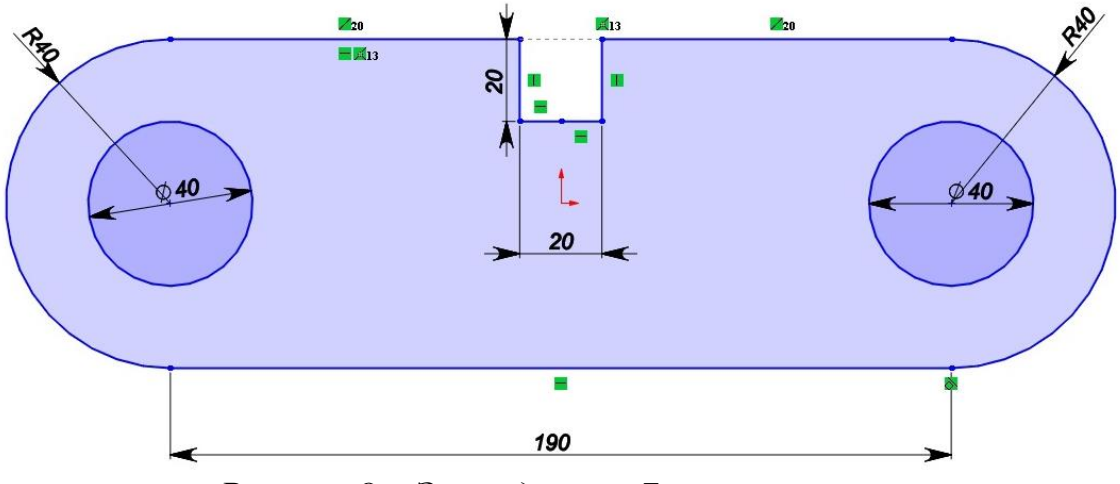

*Рисунок 8 – Эскиз детали 7: опора рычагов*

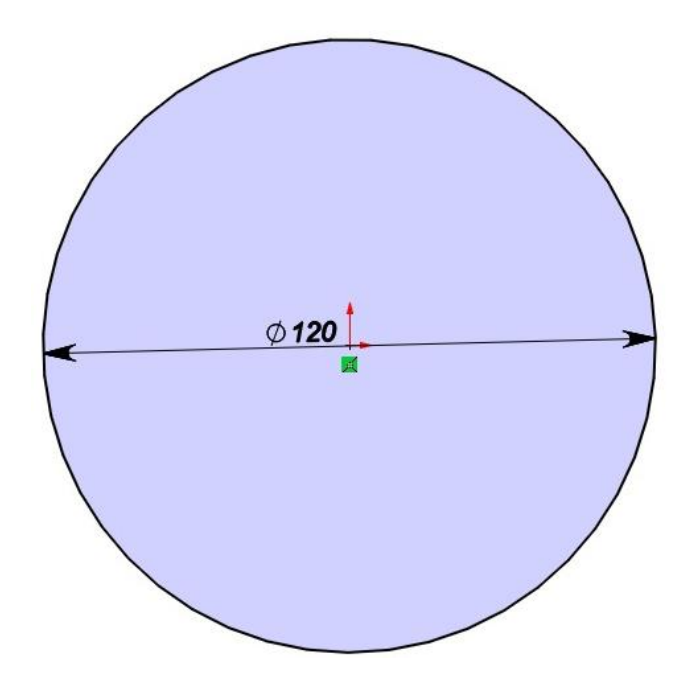

*Рисунок 9 – Эскиз детали 8: ролик D120мм*

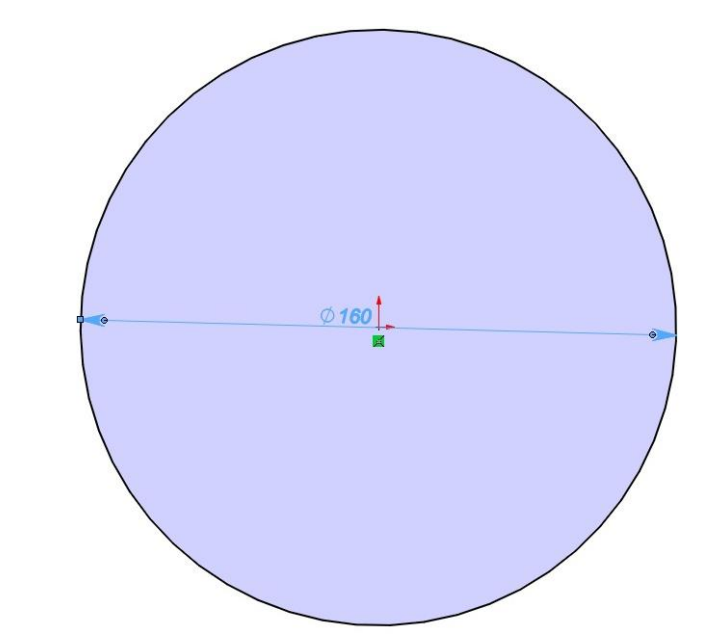

*Рисунок 10 – Эскиз детали 9: ролик D160мм*

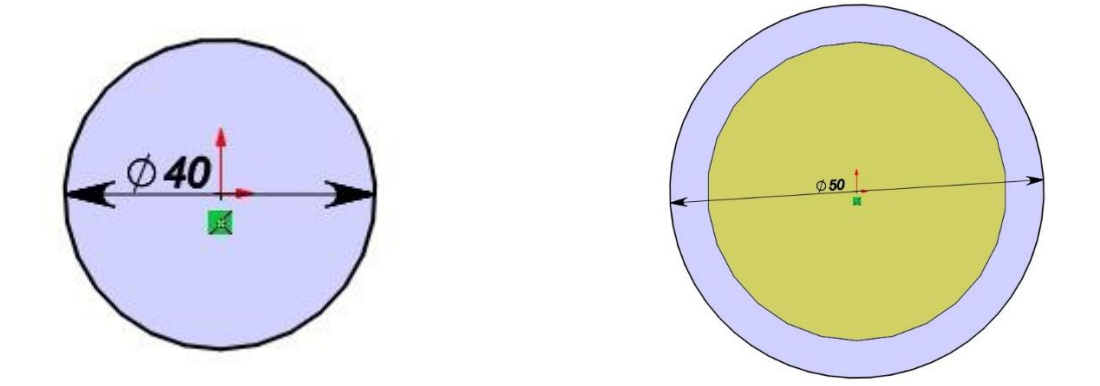

*Рисунок 11 – Эскиз детали 10: ось ролика*

## **3. Создание объемных деталей по готовым эскизам**

<span id="page-9-0"></span>После построения эскиза необходимо создать объемные модели деталей будущей сборки. В данной работе это выполнялось при помощи инструментов: повернутая бобышка/основание, вытянутая бобышка/основание и др. Чтобы привести полученные модели к необходимому виду использовались инструменты: вытянутый вырез, скругление, фаска и др.

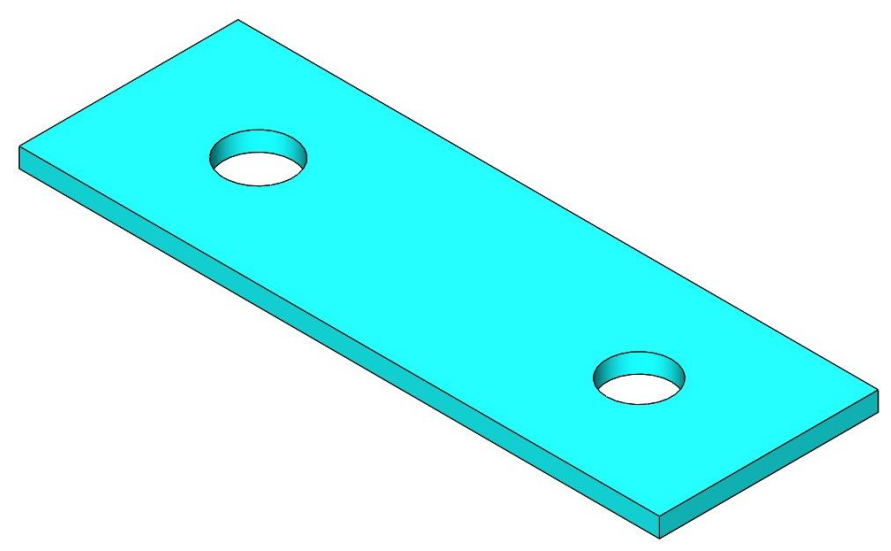

*Рисунок 12 – Модель детали 1: пластина роликов D160мм*

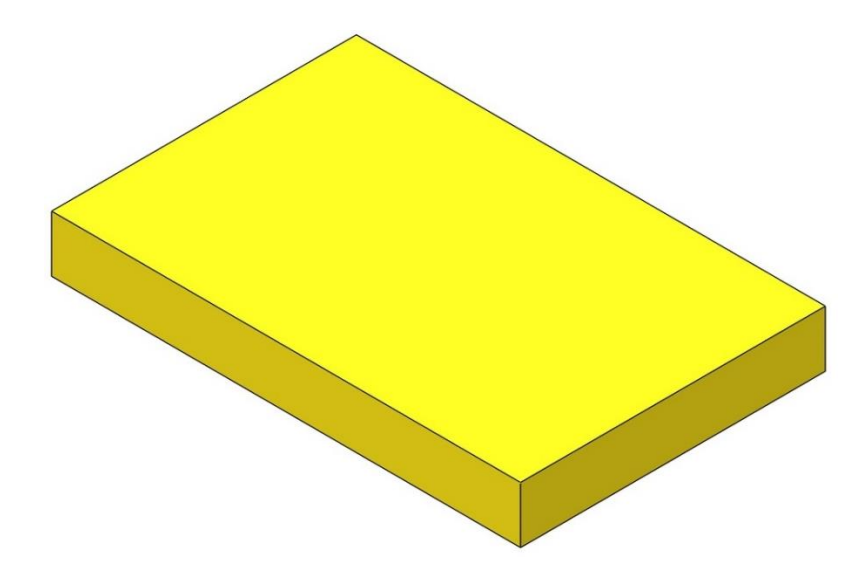

*Рисунок 13 – Модель детали 2: лист 12х65х100мм*

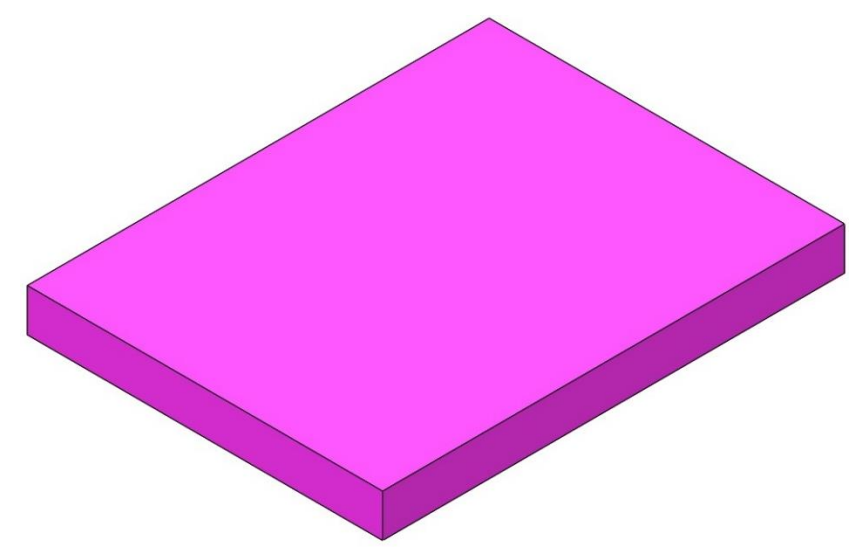

*Рисунок 14 – Модель детали 3: лист 12х100х130мм*

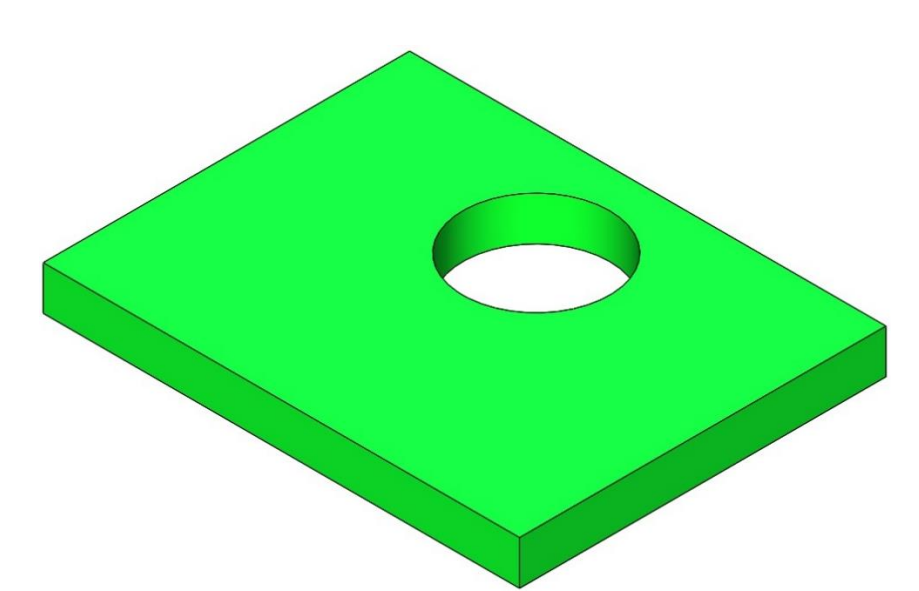

*Рисунок 15 – Модель детали 4: опора ролика D120мм*

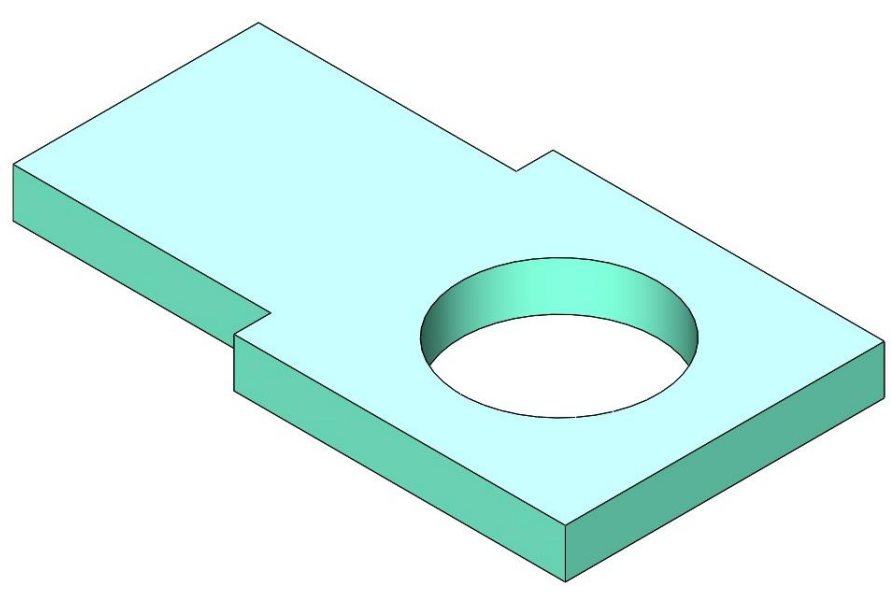

*Рисунок 16 – Модель детали 5: пластина*

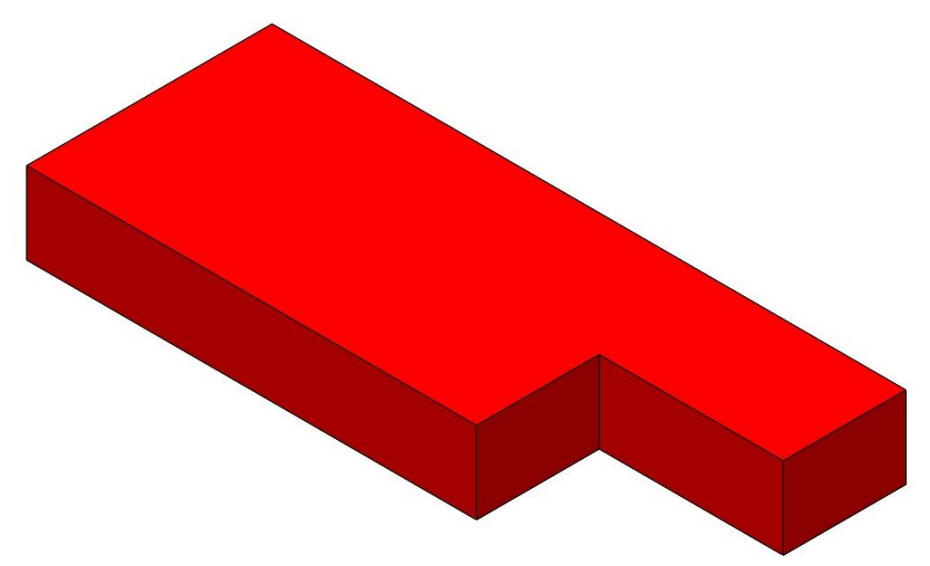

*Рисунок 17 – Модель детали 6: ребро*

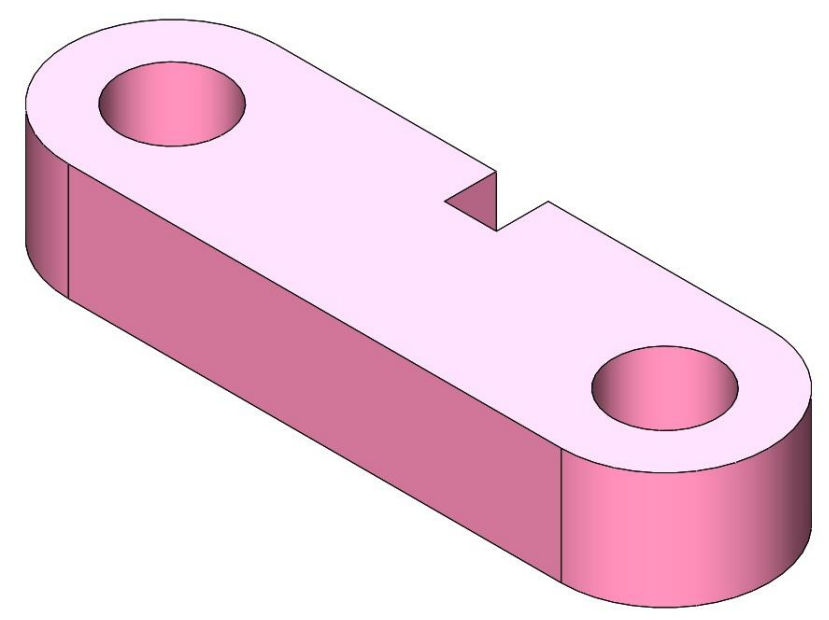

*Рисунок 18 – Модель детали 7: опора рычагов*

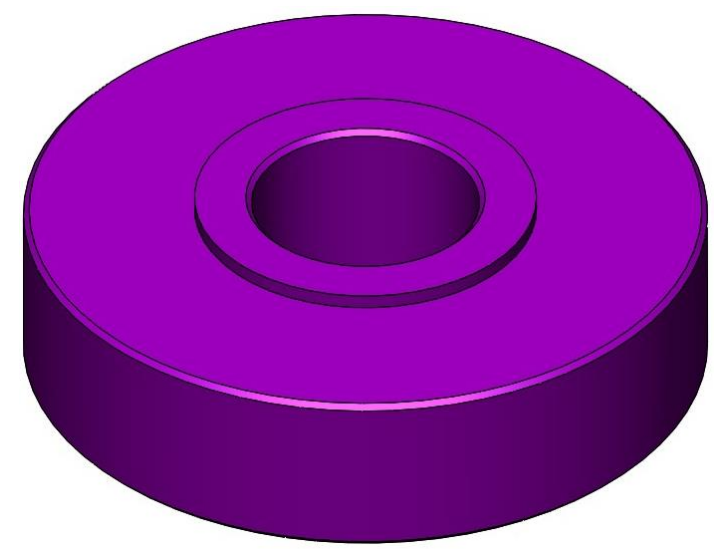

*Рисунок 19 – Модель детали 8: ролик D120мм*

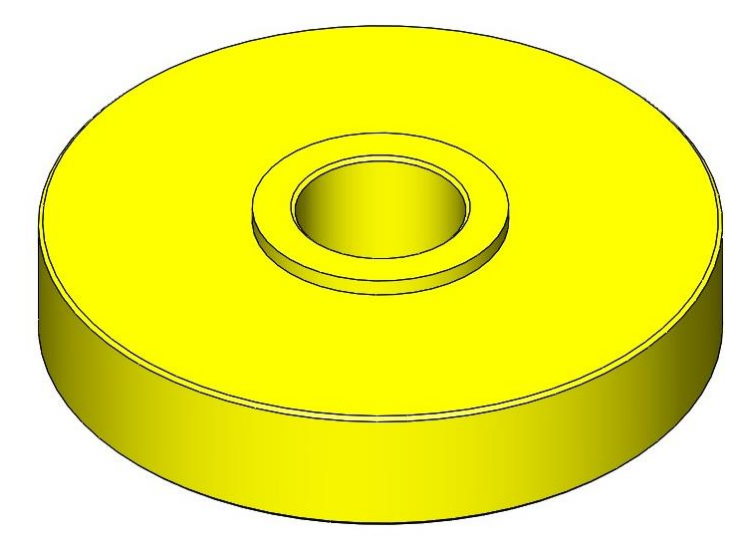

*Рисунок 20 – Модель детали 9: ролик D160мм*

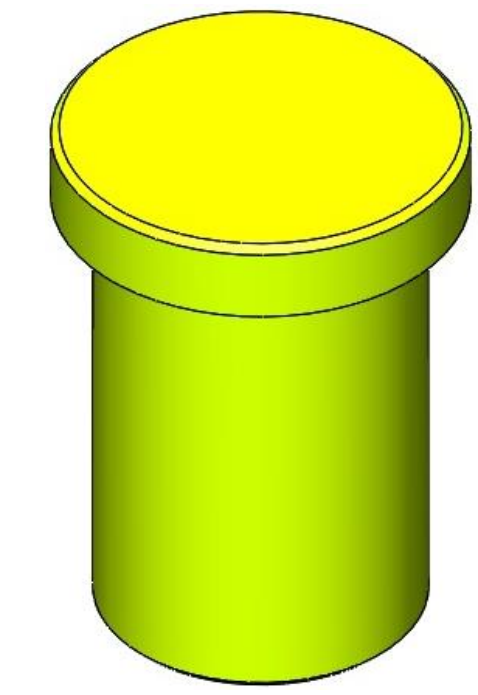

*Рисунок 21 – Модель детали 10: ось ролика*

### **4. Сборка модели**

<span id="page-13-0"></span>Из готовых деталей при помощи режима Сборка, производится моделирование данной конструкции. В режиме Сборка, для корректного получения итоговой модели используются инструменты: условия сопряжения, концентричность, совпадение, параллельность и др.

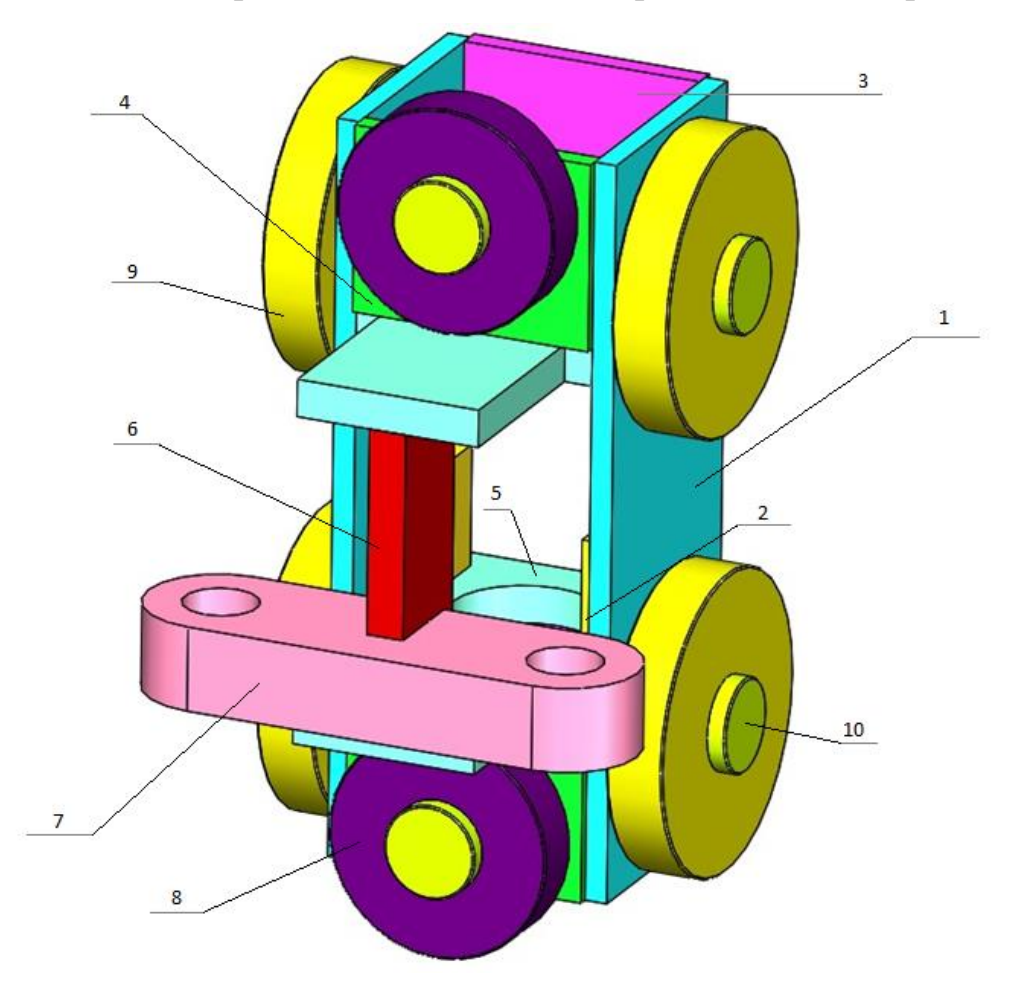

*Рисунок 22 – Тележка ручного подъемника: 1 – пластины роликов D160мм (2 шт.), 2 – лист 12х65х100мм (2 шт.), 3 – лист 12х100х130мм (2 шт.), 4 – опора ролика D120мм (2 шт.), 5 – пластина (2 шт.), 6 – ребро, 7 – опора рычагов, 8 – ролик D120мм (2 шт.), 9 – ролик D160мм (4 шт.), 10 – ось ролика (6 шт.)*

#### **Заключение**

<span id="page-14-0"></span>Во время работы над данным курсовым проектом были получены навыки чтения чертежей деталей, использования инструментов SolidWorks для построения их цифровых копий и сборки полученных 3D-моделей в готовые изделия. Данные навыки востребованы в математическом моделировании и необходимы для реализации практических расчётов. В результате работы была получена компьютерная модель изделия «Тележка ручного подъемника».

## **Список использованной литературы**

<span id="page-15-0"></span>1. Росс Твег. Приспособления для ремонта автомобилей/ Росс Твег. – СПб: За рулем 1992. – 136с.